# Руководство пользователя

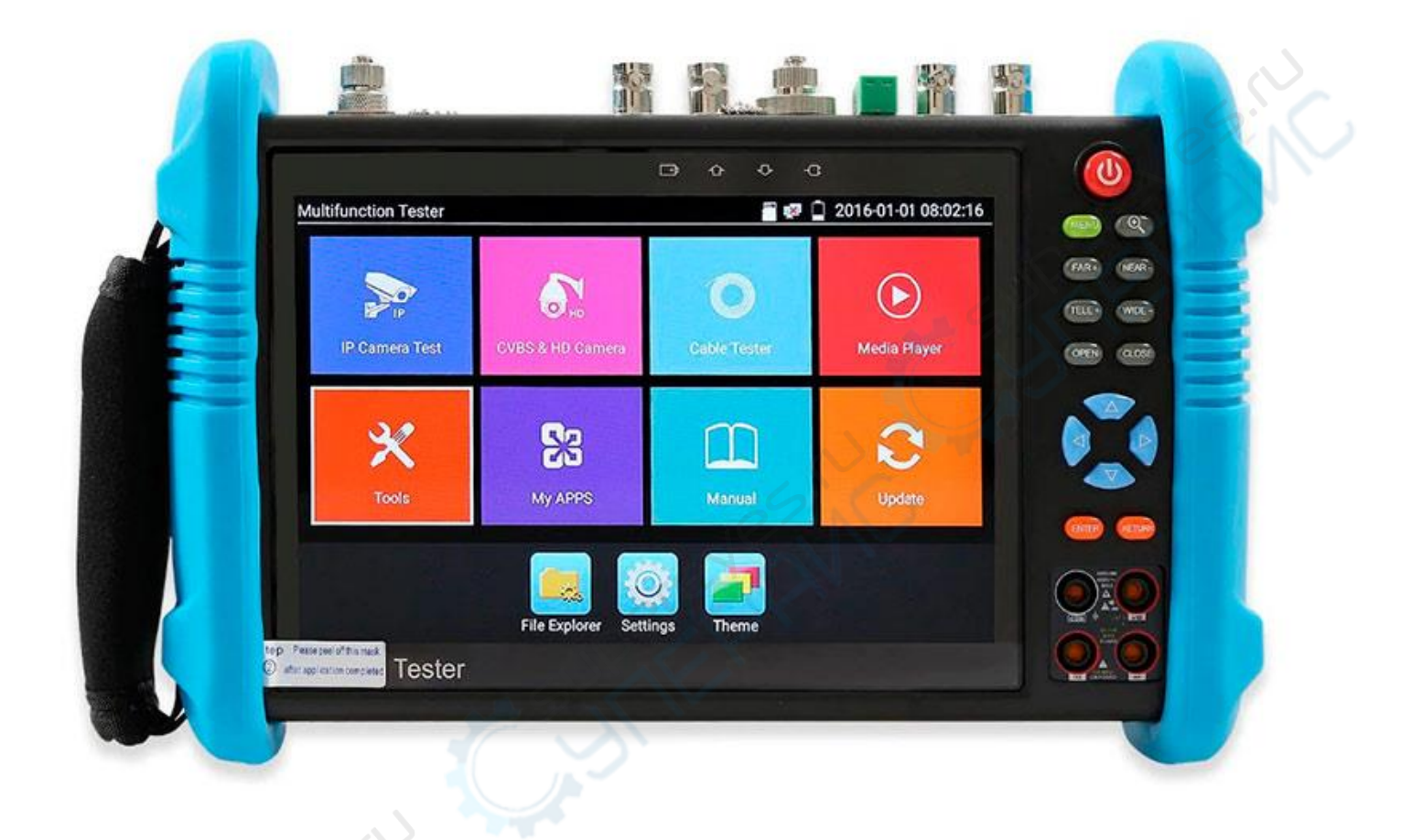

# CCTV тестер WANGLY IPC-9800MOVTADHS Plus

# **1. Работа**

## **1.1 Установка аккумулятора**

Тестер оснащён встроенным литий-ионным полимерным перезаряжаемым аккумулятором. При транспортировке кабель аккумулятора в аккумуляторном отсеке должен быть отключён в целях безопасности.

Перед использованием прибора кабель аккумулятора должен быть надёжно подключен. Обычно нет необходимости отсоединять кабель в нормальных условиях работы. Длительным нажатием кнопки  $\textcircled{\scriptsize{0}}$ можно включить / выключить прибор.

Примечание: Используйте оригинальные адаптер и кабель питания устройства!

 $\mathbb{V}$  Когда значок индикатора аккумулятора показывает «полный заряд» или индикатор зарядного устройства автоматически выключился, это означает, что заряд аккумулятора завершён.

 $\blacktriangle$  Примечание: Когда индикатор заряда  $\Box$  отключается, аккумуляторная батарея заряжена примерно на 90%. Время заряда может быть увеличено ещё примерно на 1 час, а общее время зарядки в пределах 12 часов не вредят батарее.

**Примечание:** Если инструмент работает ненормально, настройки сбрасываются на заводские по умолчанию длительным нажатием кнопки  $(\Phi)$ на несколько секунд.

Красный и чёрные измерительные щупы должны быть включены в соответствующие разъёмы.

**Предостережение**: Во избежание повреждения прибора не допускается подключение к коммуникационному порту прибора сигналом/цепей с напряжением выше 6В.

**Предостережение**: Не допускается включение измерительных щупов в разъёмы измерения тока для измерения напряжения.

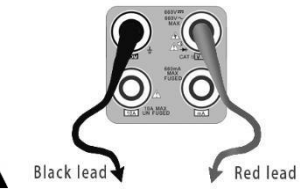

# **1.2 Подключения прибора**

## **1.2.1 Подключение IP камеры**

Подать электропитание на IP-камеру от независимого источника. Затем, подключить IP-камеру к сетевому (LAN) порту тестера IPC. Если индикатор связи сетевого порта тестера горит зелёным и индикатор данных моргает, это означает, что связь между IP-камерой и IPC-тестером установлена. **Если оба индикатора не моргают, следует проверить питание IP-камеры, правильность включения и работы сетевого кабеля.**

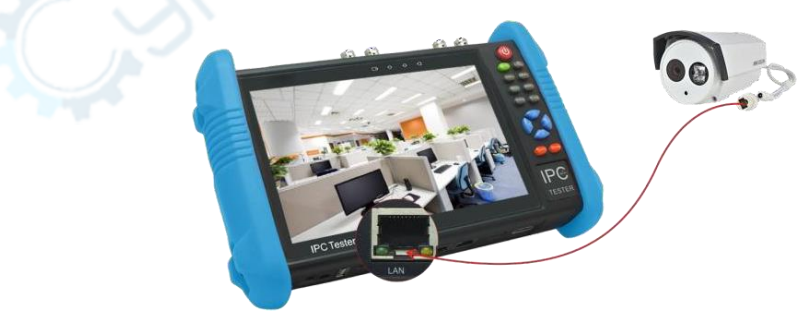

#### **Примечание:**

1) IP-камера с электропитанием PoE включается в LAN-порт тестера, который обеспечить её электропитание. Нажатием на значок POE включается/выключается питание по стандарту PoE. 2) Если через меню тестера выключить питание PoE, коммутатор PoE и оборудование электропитания допускается подключать к PSE-порту тестера, и таким образом к IP-камере будет подано внешнее питание PoE посредством LAN-порта тестера. В таких условиях тестер не может принимать данные от IP-камеры, но компьютер, подключенный к PoE-коммутатору сможет принимать данные от камеры через тестер.

**Внимание:** Во избежание повреждения тестера, PoE-коммутатор или оборудование внешнего питания допускается подключать только к «PSE IN» порту тестера.

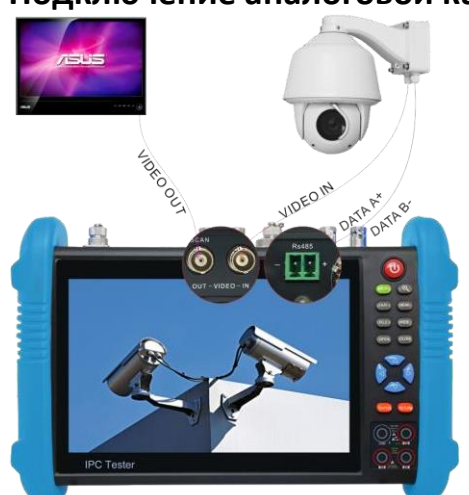

### **1.2.2 Подключение аналоговой камеры**

- 1) Видео-выход камеры подключить к входу VIDEO IN тестера. Изображение появится на тестере после нажатия значка PTZ.
- 2) Интерфейс IP-тестера CCTV «VIDEO OUT» подключить к видео-входу монитора /оптического видео-транслятора / приёмника – изображение отображается на тестере и мониторе.
- 3) Кабель RS-485 контроллера камеры или скоростного купола подключается к интерфейсу RS-485 тестера. (Примечание: соблюдать положительные и отрицательные подключения кабеля).

#### **1.2.3 Подключение коаксиальной HD-камеры**

\* Камеры SDI, CVI, TVI, AHD классифицируются как коаксиальные HD-камеры. Настоящим приводится следующая инструкция о том, как подключить SDI-камеру к тестеру, что также применимо и к CVI, TVI, and AHD-камерам.

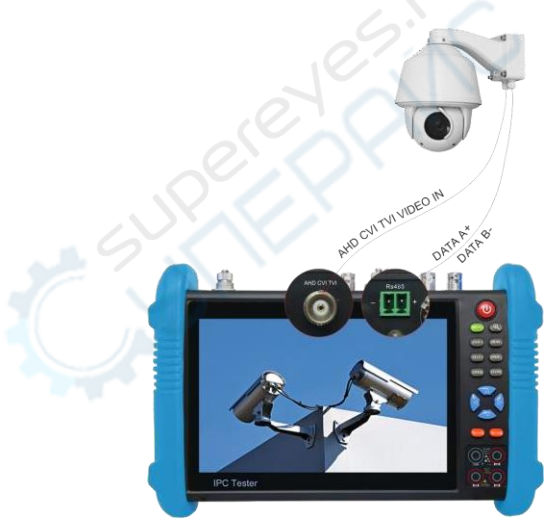

1. Видео-выход SDI-камеры подключить к интерфейсу «SDI IN» тестера. Изображение отобразится на тестере. Тестер оснащён только входным интерфейсом SDI – выхода SDI у этого прибора нет.

2. Кабель RS-485 контроллера камеры или скоростного купола подключается к интерфейсу RS-485 тестера.

## **1.2.4 Вход HDMI IN**

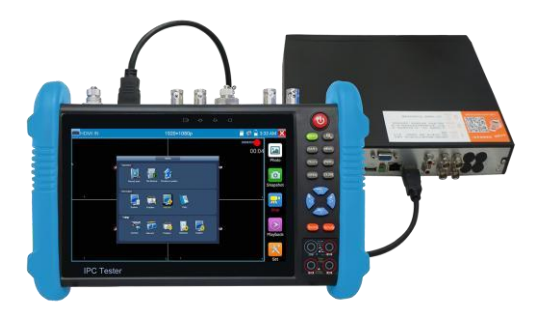

Цифровой видео-рекордер (DVR) или выходные HDMI-порты иных устройств подключаются к входному HDMI-порту тестера, прибор отобразить входное изображение.

## **1.3 Экранное (OSD) меню**

Включается нажатием кнопки  $(\Phi)$  на 2 секунды, повторным нажатием кнопки  $(\Phi)$ -выключается. Коротким нажатием  $(\omega)$ -переход в режим сна, повторным её нажатием – в режим тестирования.

Если тестер работает ненормально и не получается его выключить, нажать кнопку  $(\text{\o} )$  на несколько секунд для выключения и сброса настроек.

#### **1.3.1 Лёгкий и нормальный режимы**

#### **Лёгкий режим**

Лёгкий режим: соответствующие приложения легко находятся.

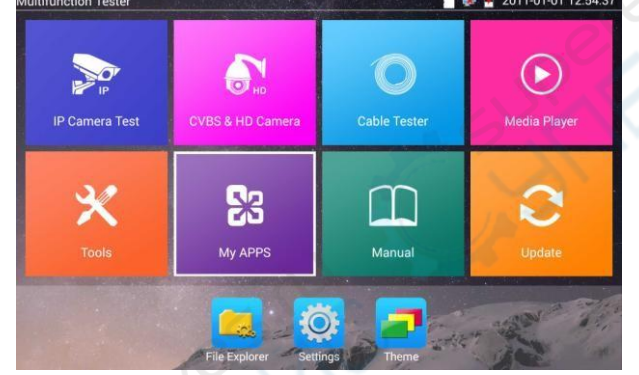

 В лёгком режиме нажатием значка (иконки) на несколько секунд можно переместить его к другому приложению (в более удобное место).

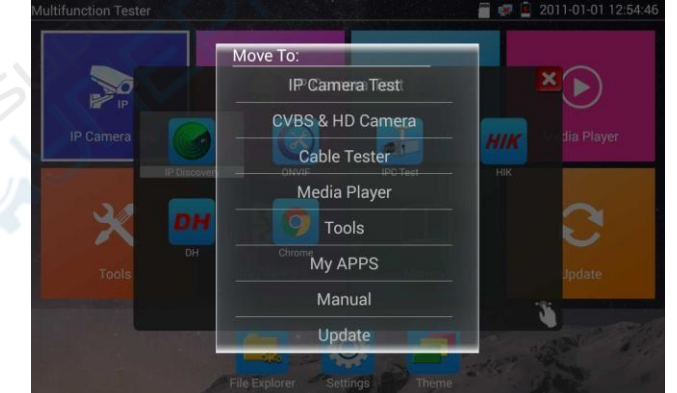

 В лёгком режиме нажатием значка (иконки) пальца в нижнем правом углу блокируются перемещения значков (иконок) и изменение их функций.

#### **Нормальный режим**

Нажать на экран и сдвинуть вправо или влево для смены меню.

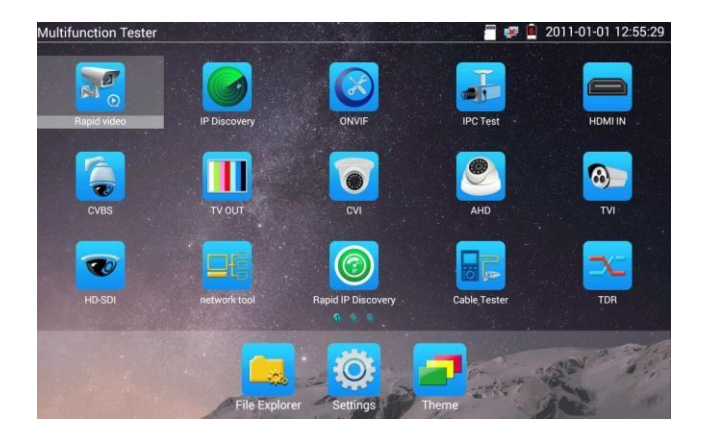

В нормальном режиме нажатием значка на несколько секунд выполняется переход в состояние управления экрана – возможно изменение последовательности значков (иконок) и перемещение их в and в общую панель инструментов.

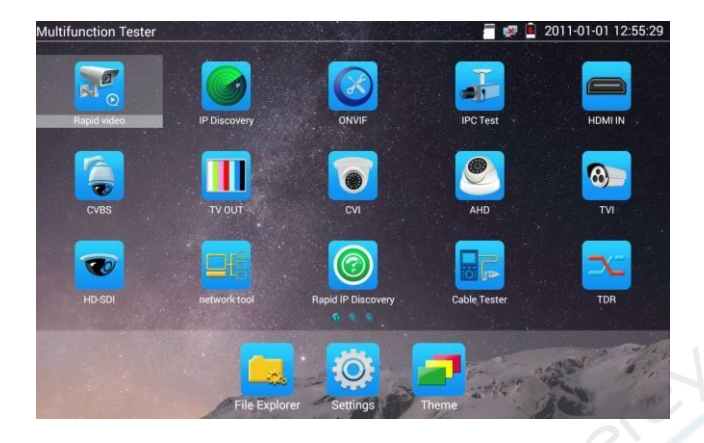

Можно перемещать иконки на другие страницы, самостоятельно определять их количество на любой странице. Создавать удобный индивидуальный интерфейс.

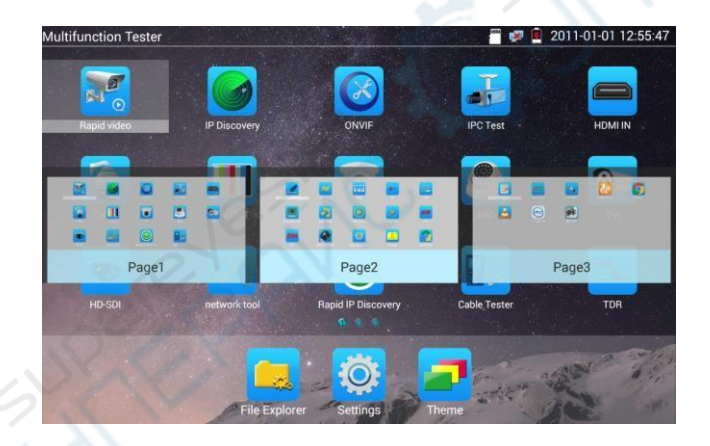

Создание новой папки: Перетащить иконку в папку в верхнем правом углу и ввести имя папки. Иконка автоматически поместится во вновь названную папку.

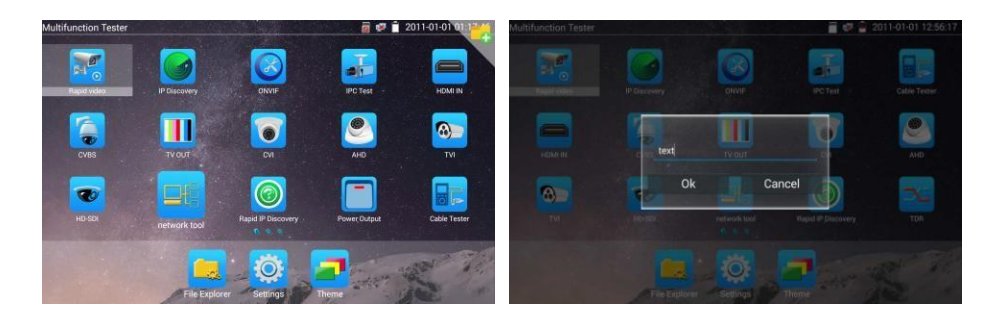

Нажатием в несколько секунд на папку включается изменение имени папки. Можно переместить

иконку из папки, при перемещении всех иконок из папки – папка автоматически удалится. Для входа в приложение – выбрать иконку и нажать на неё. Для выхода из приложения нажать **X** 

**Нажать на SD card (внешняя SD-карта памяти) для установки или удаления SD-карты.**

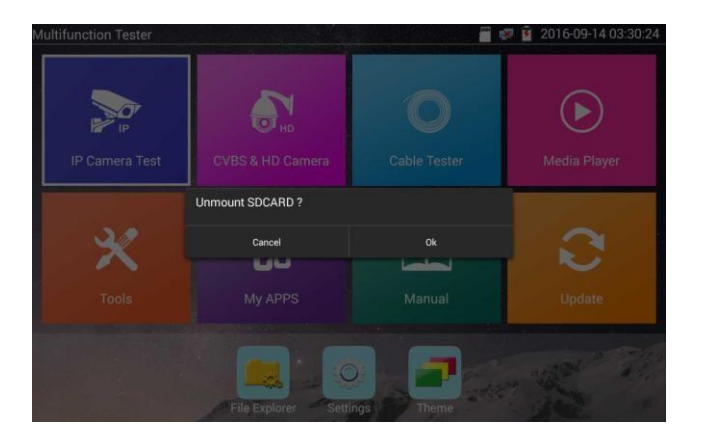